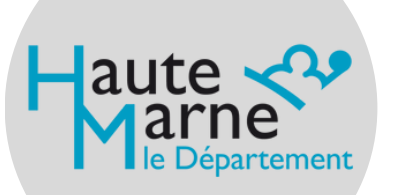

1

3

# VERSER VOS ARCHIVES

ÉTAPES À SUIVRE

### **ARCHIVES DÉPARTEMENTALES DE LA HAUTE-MARNE**

#### **RASSEMBLER LES DOCUMENTS À VERSER**

- Identifier les documents selon les procédures et instructions en vigueur.
- **Trier : jeter les doublons, formulaires** vierges et photocopies, proposer les documents éliminables à la destruction (cf fiche "éliminer vos archives")
- **Ranger : répartir les documents dans** des boîtes d'archives en les remplissant bien, sans les surcharger.
- Numéroter les boîtes dans l'ordre.

**Utiliser le crayon de papier, ne pas écrire de description complète sur les boîtes.**

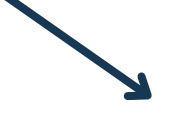

2

## **RÉDIGER UN BORDEREAU DE VERSEMENT**

- Le bordereau est un document juridique, logique et clair, qui permet de retrouver chaque document.
- Rédiger une description concise du contenu des boîtes dans la colonne "intitulé". Ex : *Personnel. - Élections des délégués :*

*procès-verbaux.*

- Indiquer les dates de début et fin de traitement des dossiers dans la colonne "dates extrêmes".
- Reporter le numéro des articles (une ligne = un numéro = une unité de conservation). Renseigner également le volume global.

**Signaler les dégradations (moisissures, amiante, humidité ...). Exclure les abréviations.**

#### **TRANSFÉRER ET FAIRE VALIDER LE BORDEREAU**

- **Transmettre le bordereau par mail** (en version modifiable) aux Archives départementales et pour validation.
- Après validation, faire signer le bordereau en trois exemplaires par votre chef de service et l'adresser en 3 exemplaires aux Archives.
- Un bordereau mal rédigé ou incomplet sera refusé.
- Les documents refusés au versement seront à proposer à l'élimination.

**Le contenu des boîtes ne doit pas changer avant la validation du bordereau.**

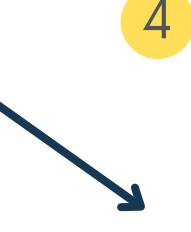

# **PROCÉDER AU VERSEMENT**

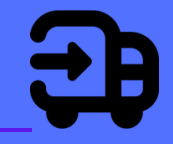

**Une fois le bordereau signé** définitivement de part et d'autre, convenir d'une date avec les Archives départementales pour le versement.

- Un versement sans bordereau validé sera refusé par les Archives départementales.
- Le transfert des archives est à la charge de votre service.

dernière boîte pour faciliter le déchargement